# 瞭解有關Debug命令的重要資訊

目錄

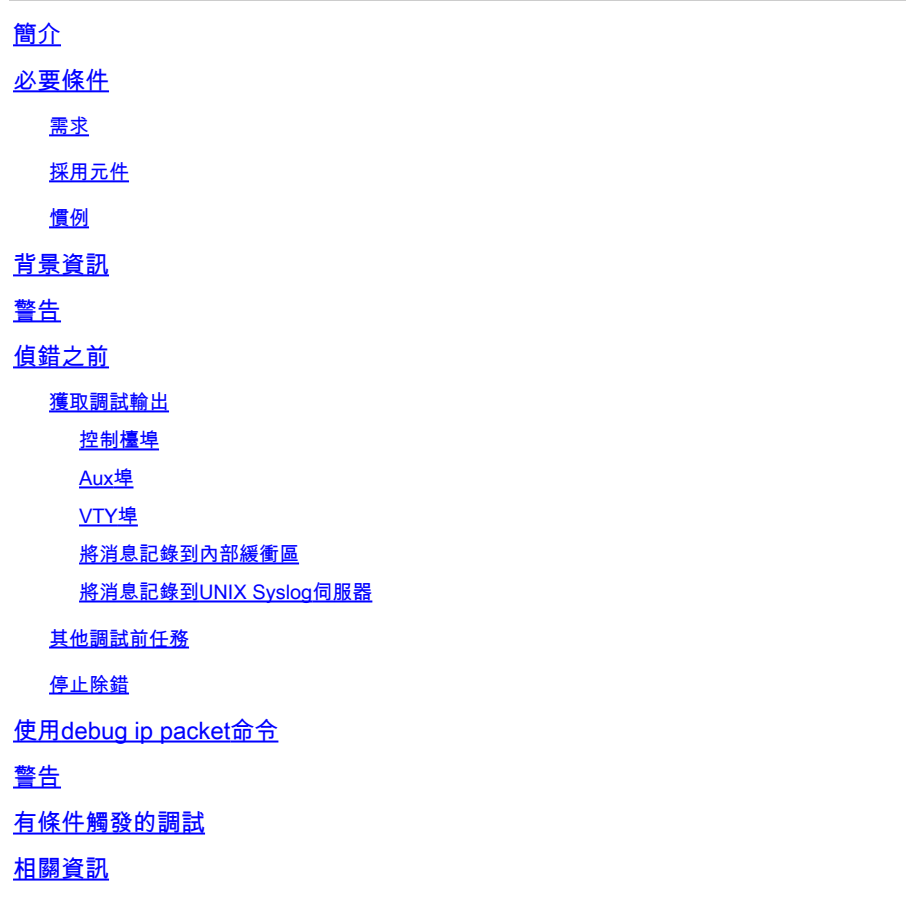

# 簡介

本文檔介紹使用 debug 命令(包括 debug ip packet 在Cisco IOS®平台上可用命令)的一般指南。

必要條件

需求

思科建議您瞭解以下主題:

•

•

使用控制檯、aux和vty埠連線到路由器

解釋Cisco IOS調試輸出

採用元件

•

本文件所述內容不限於特定軟體和硬體版本。

本文中的資訊是根據特定實驗室環境內的裝置所建立。文中使用到的所有裝置皆從已清除(預設)的組態來啟動。如果您的網路運作 中,請確保您瞭解任何指令可能造成的影響。

慣例

如需文件慣例的詳細資訊,請參閱思科技術提示慣例。

背景資訊

本頁提供有關使用Cisco IOS平台上可用調試功能的一些一般準則,以及正確使用 **debug ip packet** 命令和條件調試的示例。

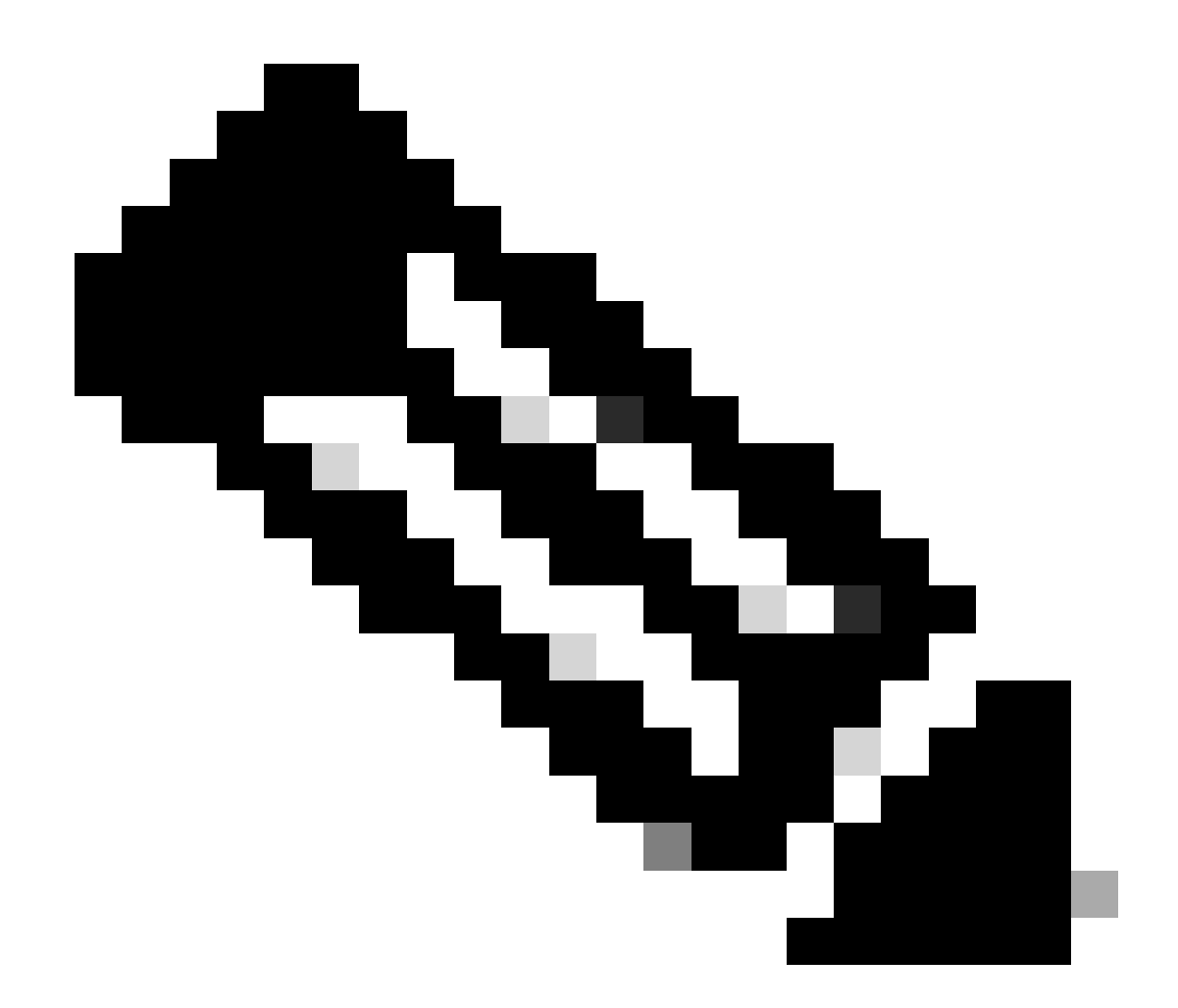

**注意**:本文檔不介紹如何使用和解釋特定調試命令和輸出。有關特定debug命令的資訊,請參閱相應的Cisco Debug命令參 考文檔。

特權EXEC命令 **debug** 的輸出可提供診斷資訊,其中包括與協定狀態和一般網路活動相關的各種互聯事件。

警告

 **debug** 請謹慎使用命令。一般而言,在排除特定故障時,建議僅在路由器技術支援代表的指導下使用這些命令。

當網際網路遇到高負載情況時,啟用調試可能會中斷路由器的運行。因此,如果啟用了日誌記錄,當控制檯埠因日誌消息過載時,訪 問伺服器可能會間歇性地凍結。

在啟動 **debug** 命令之前,請始終考慮此命令可生成的輸出以及它可花費的時間。例如,如果您的路由器具有一個基本速率介面 (BRI),則 **debug isdn q931** 可能不會對系統產生危害。但是,對具有完整E1配置的AS5800執行相同的調試可能會生成大量輸入,以 致於它會掛起並停止響應。

在調試之前,請使用 **show processes cpu** 命令檢視您的CPU負載。在開始調試之前,請確認您有充足的CPU可用。有關如何處理高 CPU負載的詳細資訊,請參閱<u>[對](https://www.cisco.com/c/en/us/support/docs/routers/10000-series-routers/15095-highcpu.html)[Cisco](https://www.cisco.com/c/en/us/support/docs/routers/10000-series-routers/15095-highcpu.html)[路由器上的高](https://www.cisco.com/c/en/us/support/docs/routers/10000-series-routers/15095-highcpu.html)[CPU](https://www.cisco.com/c/en/us/support/docs/routers/10000-series-routers/15095-highcpu.html)利用率進行故障排除</u>。例如,如果您的Cisco 7200路由器的ATM介面正在進行 橋接,則根據配置的子介面數量,重新啟動路由器會佔用大量CPU。原因是,對於每個虛電路(VC),都需要生成網橋協定資料單元 (BPDU)資料包。在如此關鍵的時間啟動調試會導致CPU利用率大幅上升,並導致掛起或網路連線丟失。

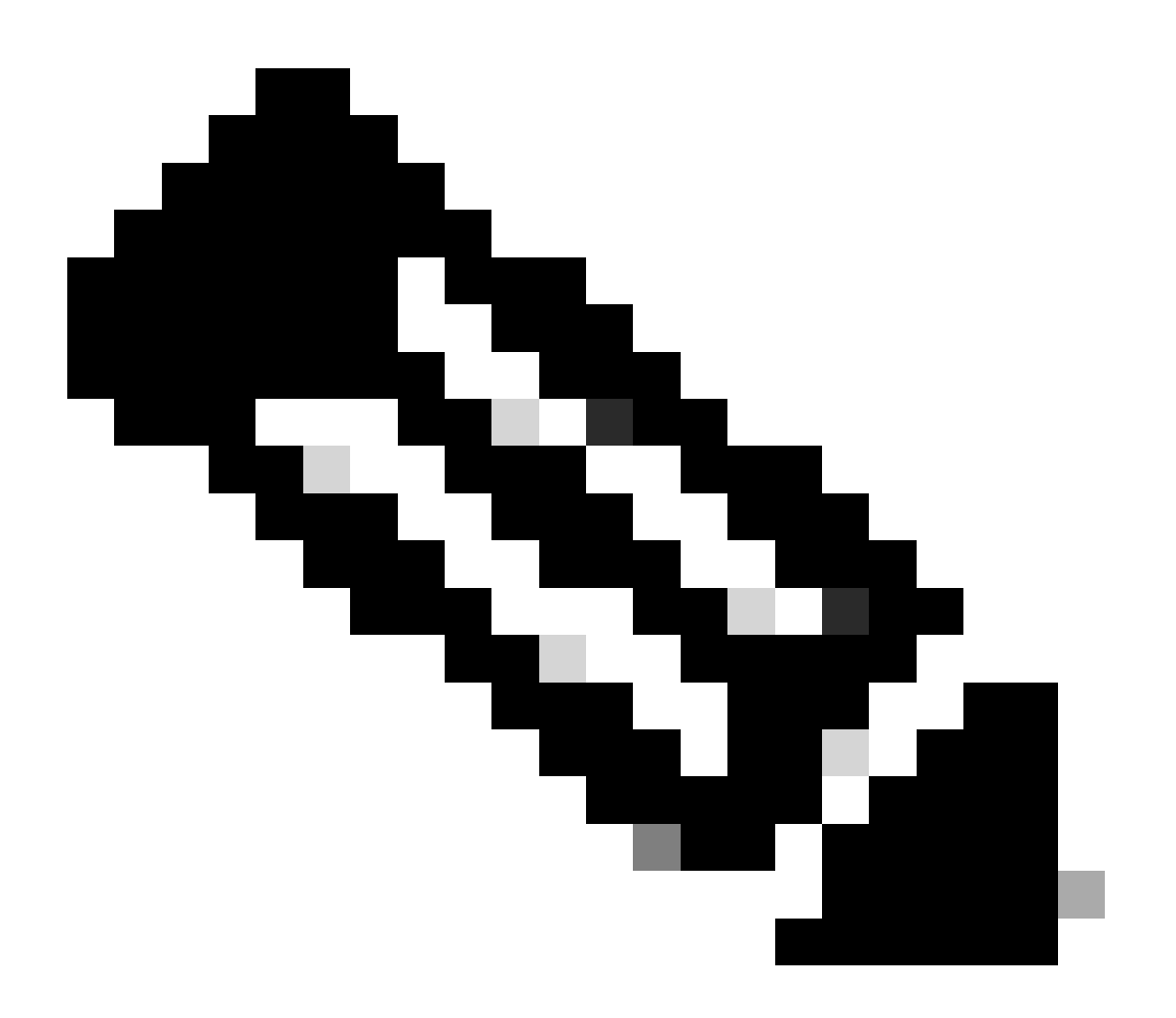

**注意**:當調試運行時,通常看不到路由器提示,尤其當調試密集時。但是,在大多數情況下,您可以使用no debug all或 undebug all命令來停止調試。有關安全使用調試的詳細資訊,請參閱獲取調試輸出部分。

#### 偵錯之前

除了上述幾點之外,請務必了解調試對平台穩定性的影響。您還必須考慮必須連線到路由器上的哪個介面。本節有一些指導原則。

獲取調試輸出

路由器可以顯示到各種介面的調試輸出,包括控制檯、aux和vty埠。路由器還可以將消息記錄到外部unix syslog伺服器的內部緩衝區 。下面將討論每種方法的說明和警告:

#### 控制檯埠

如果您已在控制檯上連線,則在正常配置下,不需要執行任何額外工作。必須自動顯示調試輸出。但是,請確保 **logging console level** 已根據需要進行設定,並且未使用 **no logging console** 命令停用日誌記錄。

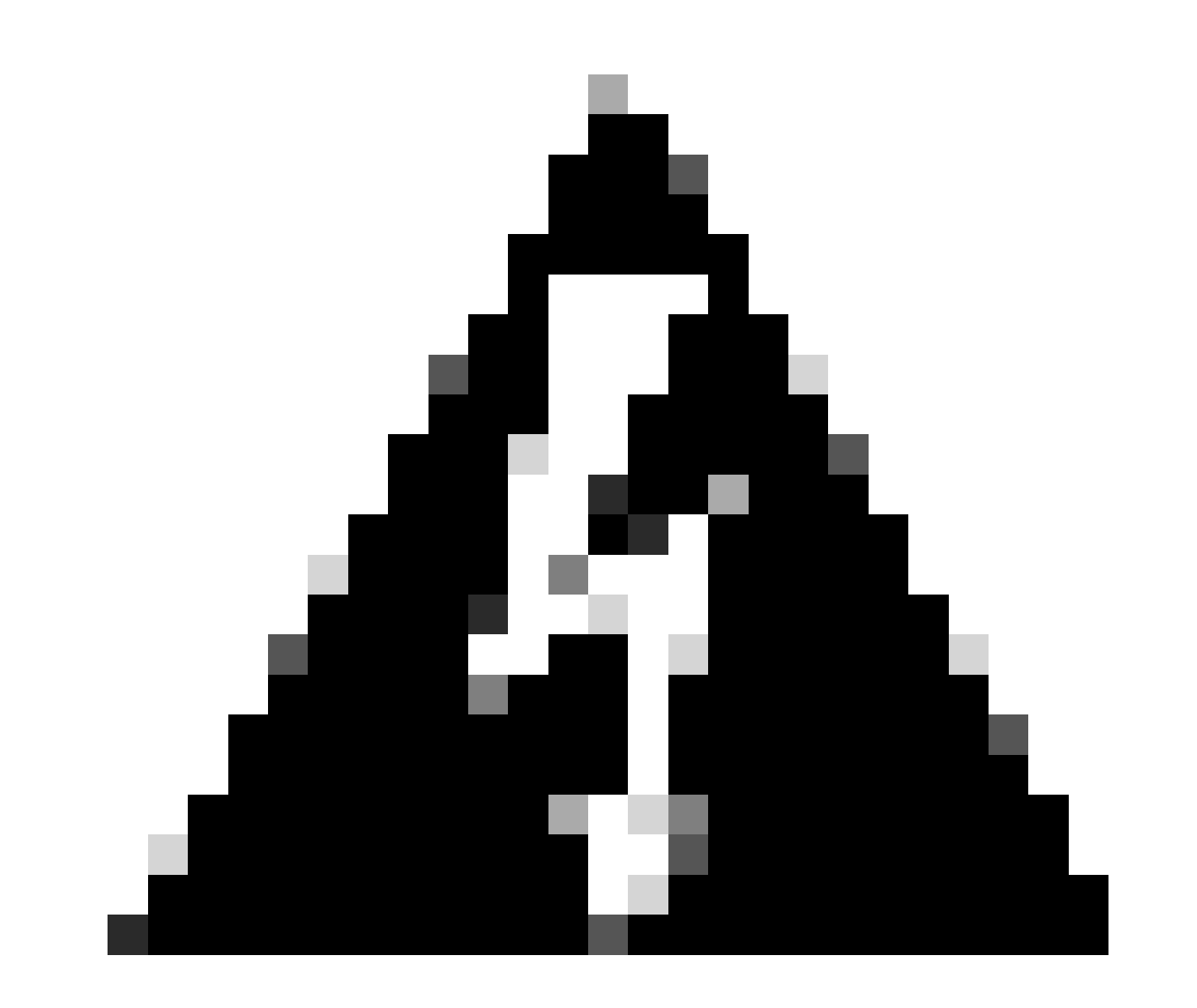

**警告**:對路由器的控制檯埠進行過度調試會導致其掛起。這是因為路由器會自動將主控台輸出的優先順序排在其他路由器 功能之前。因此,如果路由器正在處理到控制檯埠的大量調試輸出,它可能會掛起。因此,如果調試輸出過多,請使用 vty (telnet)埠或日誌緩衝區來獲取調試。下面提供了更多資訊。

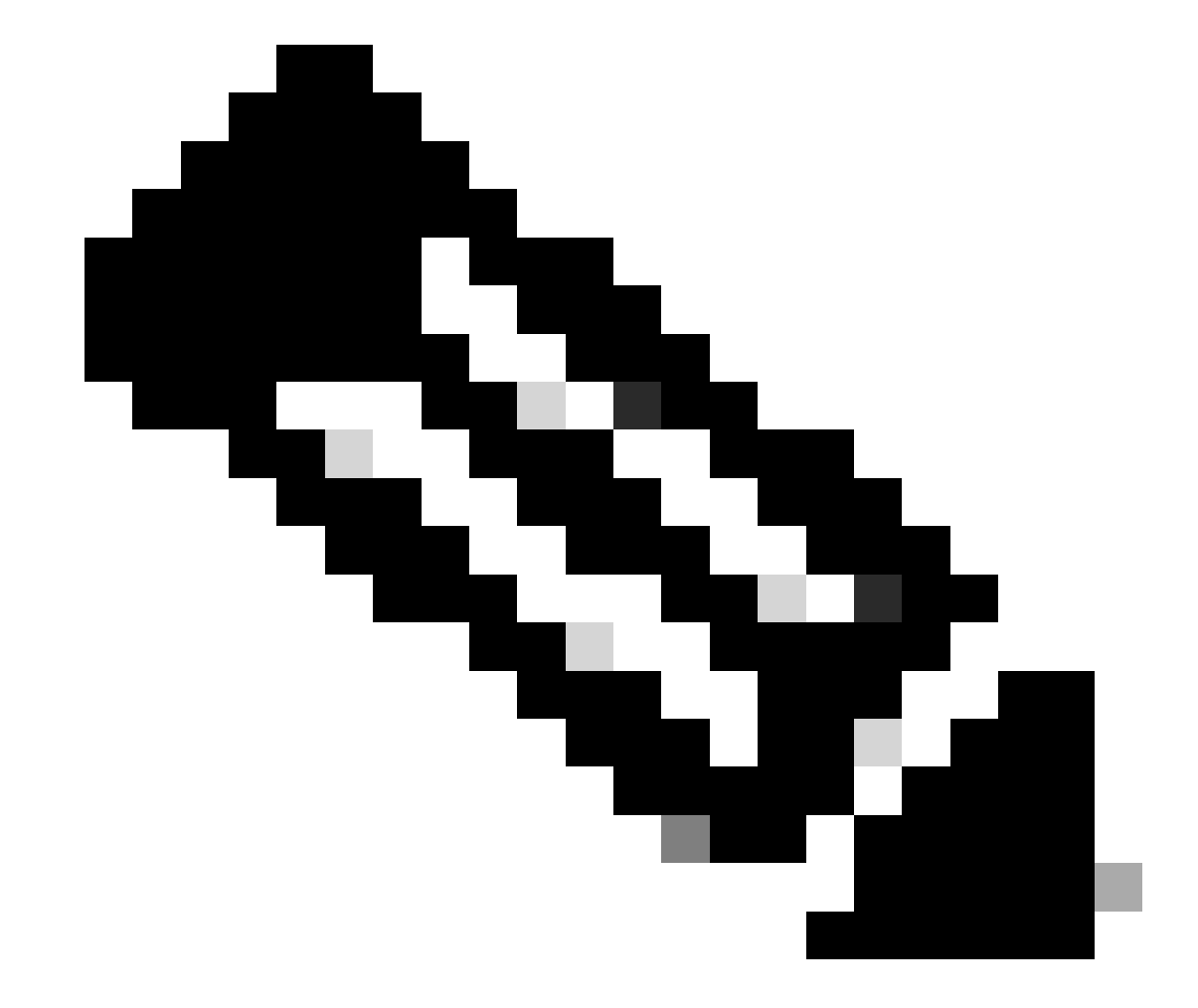

**注意**:預設情況下,在控制檯埠上啟用日誌記錄。因此,即使實際上您正在使用其他某種埠或方法(如Aux、vty或緩衝區 )來捕獲輸出,控制檯埠也始終會處理debug輸出。因此,Cisco建議您在正常操作條件下,始終啟用no logging console命 令,並使用其他方法捕獲調試。在需要使用控制檯的情況下,暫時重新打開日誌記錄控制檯。

如果透過輔助埠連線,請鍵入 **terminal monitor** 命令。此外,請驗證路由器上是否尚未啟用 **no logging on** 命令。

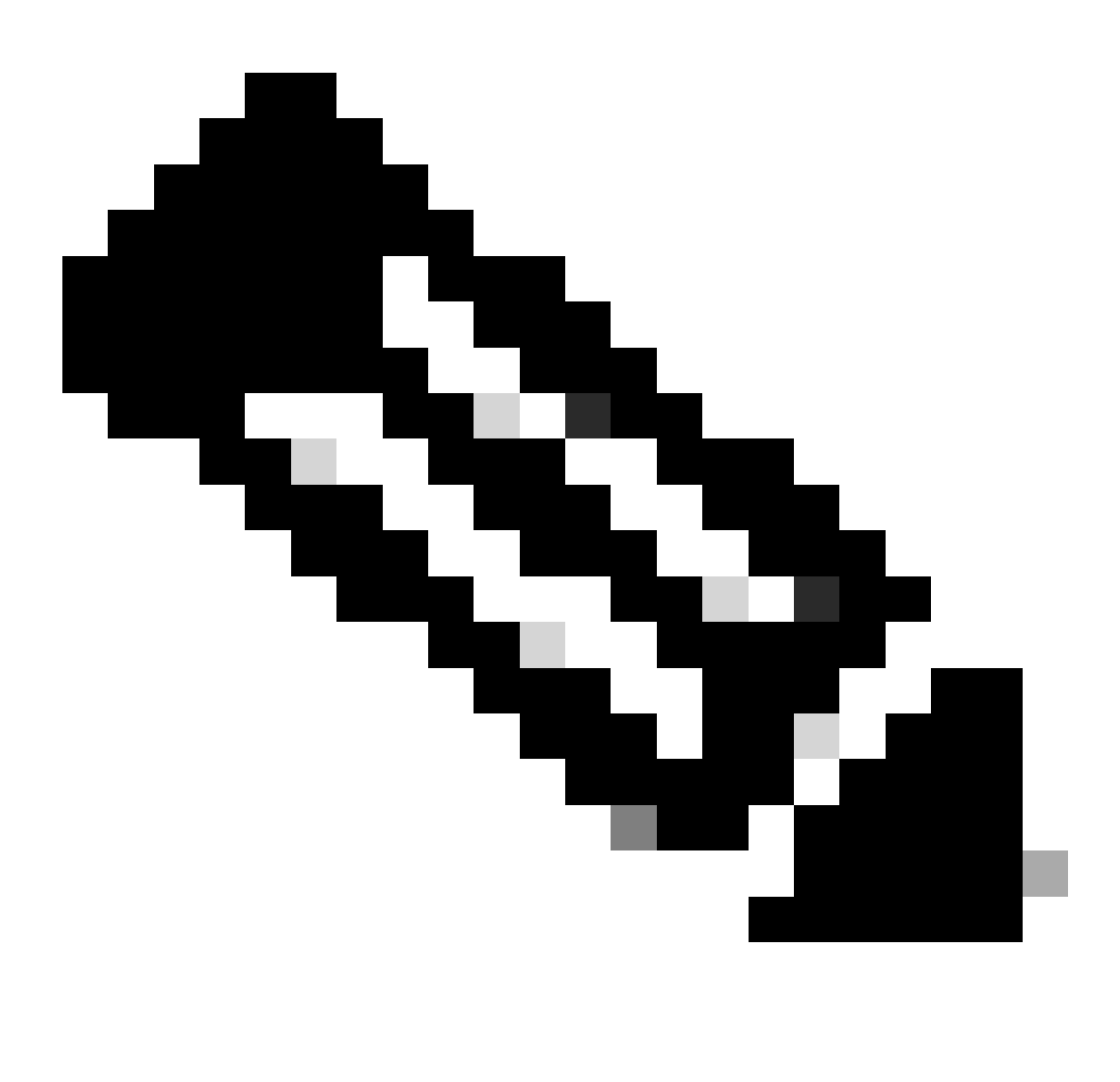

**註**:如果使用Aux埠監控路由器,請記住,當路由器重新啟動時,Aux埠不顯示引導序列輸出。連線到控制檯埠以檢視引 導順序。

#### VTY埠

如果透過輔助埠或telnet進行連線,請鍵入 **terminal monitor** 命令。另請確認 **no logging on** 命令未被使用。

#### 將消息記錄到內部緩衝區

預設日誌記錄裝置是控制檯;除非另有指定,否則所有消息都會顯示在控制檯上。

要將消息記錄到內部緩衝區,請使用 **logging buffered** 路由器配置命令。以下是此命令的完整語法:

<#root>

**logging buffered no logging buffered**

 **logging buffered** 命令將日誌消息複製到內部緩衝區,而不是寫入控制檯。緩衝區本質上是循環的,因此較新的消息會覆蓋較舊的消 息。要顯示緩衝器中所記錄的消息,請使用特權EXEC命令 **show logging** 。第一個顯示的訊息是緩衝區中最舊的訊息。您可以指定緩 衝區的大小以及要記錄的消息的嚴重性級別。

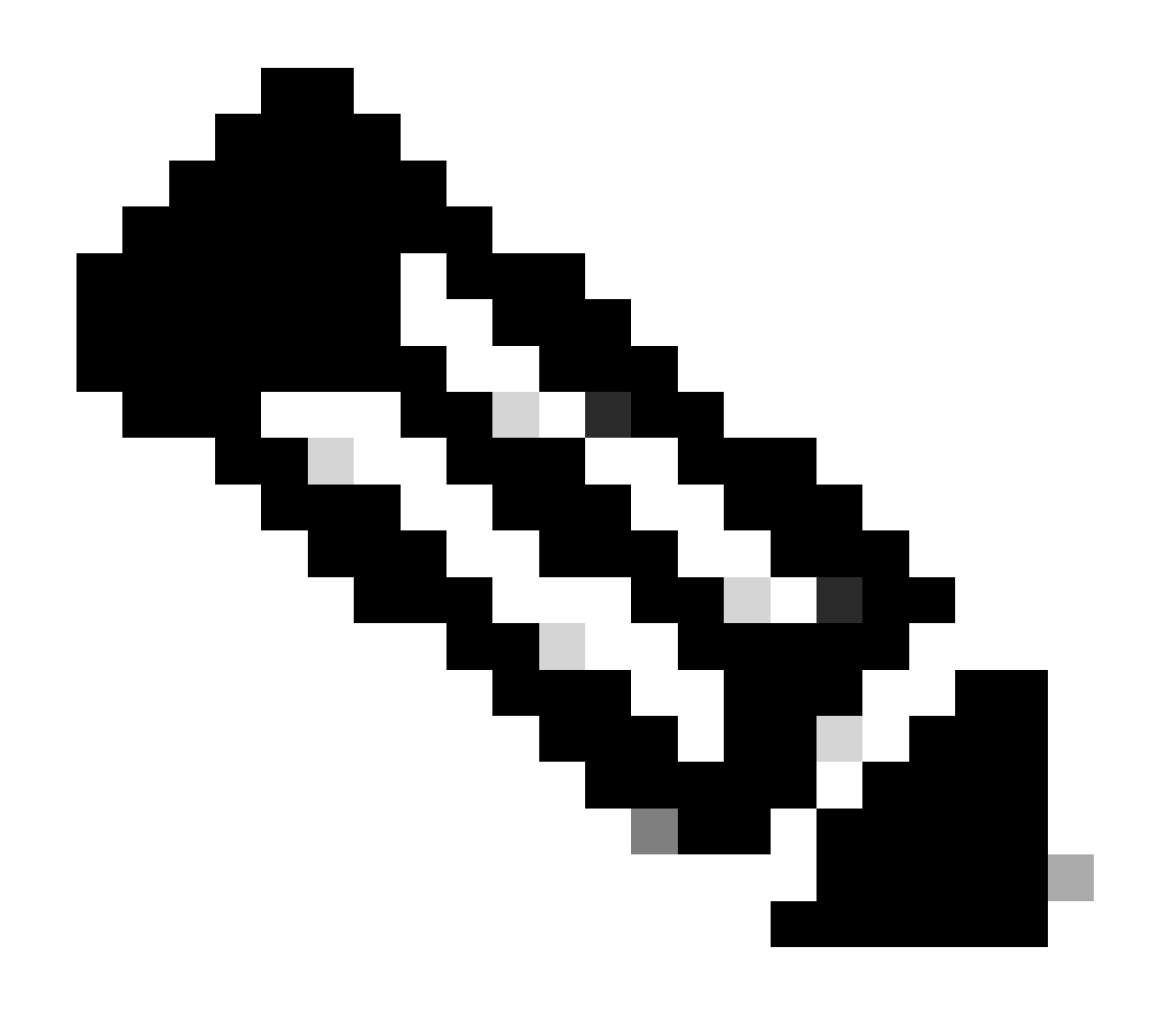

**註**:在輸入緩衝區大小之前,請確保框中具有足夠的可用記憶體。使用Cisco IOS show proc mem 命令檢視可用的記憶體。

 **no logging buffered** 此命令會取消緩衝區的使用,並將訊息寫入主控台(預設值)。

將消息記錄到UNIX Syslog伺服器

要將消息記錄到系統日誌伺服器主機,請使用logging router configuration命令。此命令的完整語法如下:

<#root>

 **logging <ip-address> no logging <ip-address>**

**logging**該命令標識要接收日誌記錄消息的系統日誌伺服器主機。<**ip-address** >引數是主機的IP地址。透過多次發出此命令,您可以構 建接收日誌記錄消息的系統日誌伺服器清單。

 **no logging** 該命令從系統日誌清單中刪除具有指定地址的系統日誌伺服器。

其他調試前任務

•

•

設定終端模擬器軟體(例如HyperTerminal),以便其能夠將調試輸出捕獲到檔案中。例如,在HyperTerminal中,按一下 **Transfer**,然後按一下 **Capture Text** ,然後選擇適當的選項。有關詳細資訊,請參[閱捕獲超級終端中的文本輸出](https://www.cisco.com/c/en/us/support/docs/routers/2500-series-routers/17521-capture-text-hyperterminal.html)。有關其他 終端模擬器軟體,請參閱軟體文檔。

使用 **service timestamps** 命令啟用毫秒(msec)時間戳:

<#root>

router(config)#

**service timestamps debug datetime msec**

router(config)#

**service timestamps log datetime msec**

這些命令以MMM DD HH:MM:SS格式將時間戳增加到調試中,根據系統時鐘指示日期和時間。如果未設定系統時鐘,日期和時間 前面會加上星號(\*),表示日期和時間可能不正確。

通常建議配置毫秒時間戳,因為這樣在檢視調試輸出時具有高度的清晰度。毫秒時間戳可以更好地指示各種調試事件的相對計時。但 是,請注意,當控制檯埠輸出大量消息時,它們無法與事件的實際時間相關聯。例如,如果在包含200條VC的框上啟 **debug x25** 用 all,並且輸出記錄到緩衝區(使用 **no logging console logging buffered** theandcommand),則調試輸出中顯示的時間戳(在緩衝區內)不 能是資料包透過介面的確切時間。因此,不要使用msec時間戳來證明效能問題,而是要獲取有關事件發生時間的相關資訊。

停止除錯

若要停止調試,請使用**no debug allundebug all**命令。使用命令**show debug**,驗證是否已經關閉調試。

請記住, **no logging console terminal no monitor** 命令只能分別防止輸出在控制檯、Aux或vty上輸出。它不會停止調試,因此會耗盡 路由器資源。

#### 使用debug ip packet命令

 **debug ip packet** 該命令可生成有關資料包的資訊,這些資料包未經路由器進行快速交換。但是,由於它為每個資料包生成一個輸出 ,因此輸出可能非常大,從而導致路由器掛起。因此,如本節所述,只 **debug ip packet** 會在最嚴格的控制下使用。

限制輸出的最佳方式 **debug ip packet** 是建立與偵錯連結的存取清單。只有符合訪問清單標準的資料包才能使用 **debug ip packet** 。此 訪問清單不需要應用於任何介面,而是應用於調試操作。

在使用 **debugging ip packet** 之前,請注意路由器在預設情況下執行快速交換,或者如果配置為執行CEF交換,則路由器可以執行 CEF交換。這意味著,一旦這些技術到位,資料包就不會提供給處理器,因此調試不會顯示任何內容。若要使用此功能,您需要使用 **no ip route-cache** (針對單點傳播封包)或 **no ip mroute-cache** (針對多點傳播封包)停用路由器上的快速交換功能。這必須應用到 流量應該流動的介面上。使用 **show ip route** 命令進行檢驗。

•

在處理大量資料包的路由器上停用快速交換可能會導致CPU利用率激增,從而導致該盒掛起或失去與其對等體的連線。

請勿在運行多協定標籤交換(MPLS)的路由器上停用快速交換。MPLS與CEF一起使用。因此,在介面上停用快速交換可能會造 成災難性後果。

請考慮以下示例情景:

•

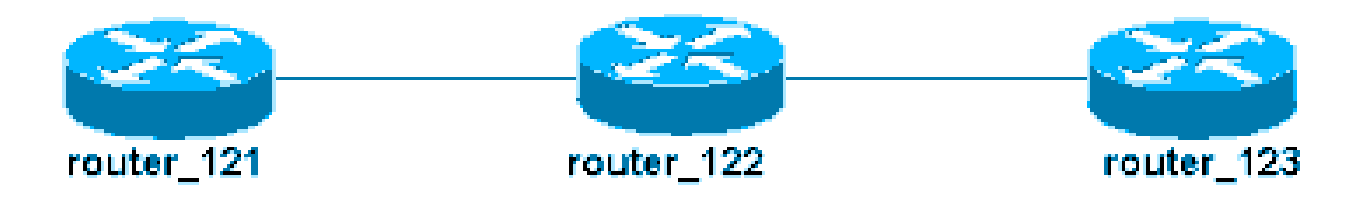

在router\_122上配置的訪問清單為:

#### <#root>

access-list 105 permit icmp host 10.10.10.2 host 10.1.1.1 access-list 105 permit icmp host 10.1.1.1 host

此存取清單允許從主機router\_121(IP位址為10.10.10.2)到主機router\_123(IP位址為10.1.1.1)的任何網際網路控制訊息通訊協定 (ICMP)封包,以及允許向另一個方向傳達。請務必允許兩個方向的資料包,否則路由器可能會丟棄返回的ICMP資料包。

刪除router\_122上僅一個介面上的快速交換。這意味著,您只能看到發往該介面的資料包的調試,從攔截資料包的Cisco IOS的角度即 可看到。從調試中,此類資料包以「d=」顯示。因為您尚未關閉另一個介面上的快速交換,所以返回的資料包不受 **debug ip packet** 。此輸出顯示如何停用快速交換:

#### <#root>

```
router_122(config)#
```
**interface virtual-template 1**

router\_122(config-if)#

```
no ip route-cache
```

```
 router_122(config-if)#
```
**end**

現在必須使用以前定義的訪問清單(access-list 105)啟 **debug ip packet** 動。

## <#root>

router\_122#

```
 debug ip packet
```
detail 105 IP packet debugging is on (detailed) for access list 105 router\_122# 00:10:01: IP: s=10.1.1

現在刪除另一個介面(router\_122上)上的快速交換。這表示經過這兩個介面的所有封包現在都已進行封包交換(這是 **debug ip packet** 

```
<#root>
router_122(config)#
interface serial 3/0
  router_122(config-if)#
no ip route-cache
  router_122(config-if)#
end
  router_122# 00:11:57: IP:
s=10.10.10.2
  (Virtual-Access1),
d=10.1.1.1
  (Serial3/0), g=172.16.1.6, len 100, forward 00:11:57:
ICMP type=8
, code=0 ! -- ICMP packet (echo) from 10.10.10.2 to 10.1.1.1 00:11:57: IP:
s=10.1.1.1
  (Serial3/0),
d=10.10.10.2
  (Virtual-Access1), g=10.10.10.2, len 100, forward 00:11:57:
ICMP type=0
, code=0 ! -- ICMP return packet (echo-reply) from 10.1.1.1 to 10.10.10.2 00:11:57: IP: s=10.10.10.2
```
請注意,debug ip packet輸出不會顯示任何與訪問清單條件不匹配的資料包。有關此過程的其他資訊,請參閱<u>[瞭解](https://www.cisco.com/c/en/us/support/docs/ios-nx-os-software/ios-software-releases-121-mainline/12778-ping-traceroute.html#debug)[Ping](https://www.cisco.com/c/en/us/support/docs/ios-nx-os-software/ios-software-releases-121-mainline/12778-ping-traceroute.html#debug)[和](https://www.cisco.com/c/en/us/support/docs/ios-nx-os-software/ios-software-releases-121-mainline/12778-ping-traceroute.html#debug)[Traceroute](https://www.cisco.com/c/en/us/support/docs/ios-nx-os-software/ios-software-releases-121-mainline/12778-ping-traceroute.html#debug)[命](https://www.cisco.com/c/en/us/support/docs/ios-nx-os-software/ios-software-releases-121-mainline/12778-ping-traceroute.html#debug)</u> [令](https://www.cisco.com/c/en/us/support/docs/ios-nx-os-software/ios-software-releases-121-mainline/12778-ping-traceroute.html#debug)。

有關如何構建訪問清單的詳細資訊,請參閱<u>[標準](https://www.cisco.com/c/en/us/td/docs/ios-xml/ios/sec_data_acl/configuration/xe-16/sec-data-acl-xe-16-book/sec-acl-ip-log.html)[IP](https://www.cisco.com/c/en/us/td/docs/ios-xml/ios/sec_data_acl/configuration/xe-16/sec-data-acl-xe-16-book/sec-acl-ip-log.html)[訪問清單日誌記錄](https://www.cisco.com/c/en/us/td/docs/ios-xml/ios/sec_data_acl/configuration/xe-16/sec-data-acl-xe-16-book/sec-acl-ip-log.html)</u>。

#### 有條件觸發的調試

啟用條件觸發調試功能時,路由器為進入或離開指定介面上的路由器的資料包生成調試消息;路由器不為透過不同介面進入或離開路 由器的資料包生成調試輸出。

請看條件式偵錯的簡易實作。請考慮以下場景:下面顯示的路由器(trabol)有兩個介面(serial 0和serial 3),兩個介面均運行HDLC封 裝。

您可以使用 **debug serial interface** 正常命令來觀察所有介面上所接收的HDLC keepalive。您可以觀察兩個介面上的keepalive。

#### <#root>

traxbol#

**debug serial interface**

Serial network interface debugging is on traxbol# \*Mar 8 09:42:34.851:

**Serial0: HDLC**

myseq 28, mineseen 28\*, yourseen 41, line up *! -- HDLC keeplaive on interface Serial 0* \*Mar 8 09:42: **Serial3: HDLC**

myseq 26, mineseen 26\*, yourseen 27, line up ! -- HDLC keeplaive on interface Serial 3 \*Mar 8 09:42:

啟用介面serial 3的條件調試。這意味著只顯示介面serial 3的調試。使用 **debug interface <interface\_type interface\_number >**命令。

#### <#root>

traxbol#

**debug interface serial 3**

Condition 1 set

使用 **show debug condition** 命令驗證條件調試是活動的。請注意,介面serial 3的條件處於活動狀態。

# <#root>

traxbol#

**show debug condition**

Condition 1: interface Se3 (1 flags triggered) Flags: Se3 traxbol#

# <#root>

\*Mar 8 09:43:04.855:

**Serial3: HDLC**

myseq 29, mineseen 29\*, yourseen 30, line up \*Mar 8 09:43:14.855:

**Serial3: HDLC**

myseq 30, mineseen 30\*, yourseen 31, line up

請使用 undebug interface <interface\_type interface\_number> 命令刪除條件調試。建議您先關閉調試(例如,使用undebug all),然 後再刪除條件觸發器。這是為了避免移除條件時產生大量偵錯輸出。

## <#root>

traxbol#

#### **undebug interface serial 3**

This condition is the last interface condition set. Removing all conditions can cause a flood of debug

#### **y**

Condition 1 has been removed traxbol

現在您可以看到同時顯示介面serial 0和serial 3的調試。

#### <#root>

\*Mar 8 09:43:34.927:

**Serial3: HDLC**

myseq 32, mineseen 32\*, yourseen 33, line up \*Mar 8 09:43:44.923:

**Serial0: HDLC**

myseq 35, mineseen 35\*, yourseen 48, line up

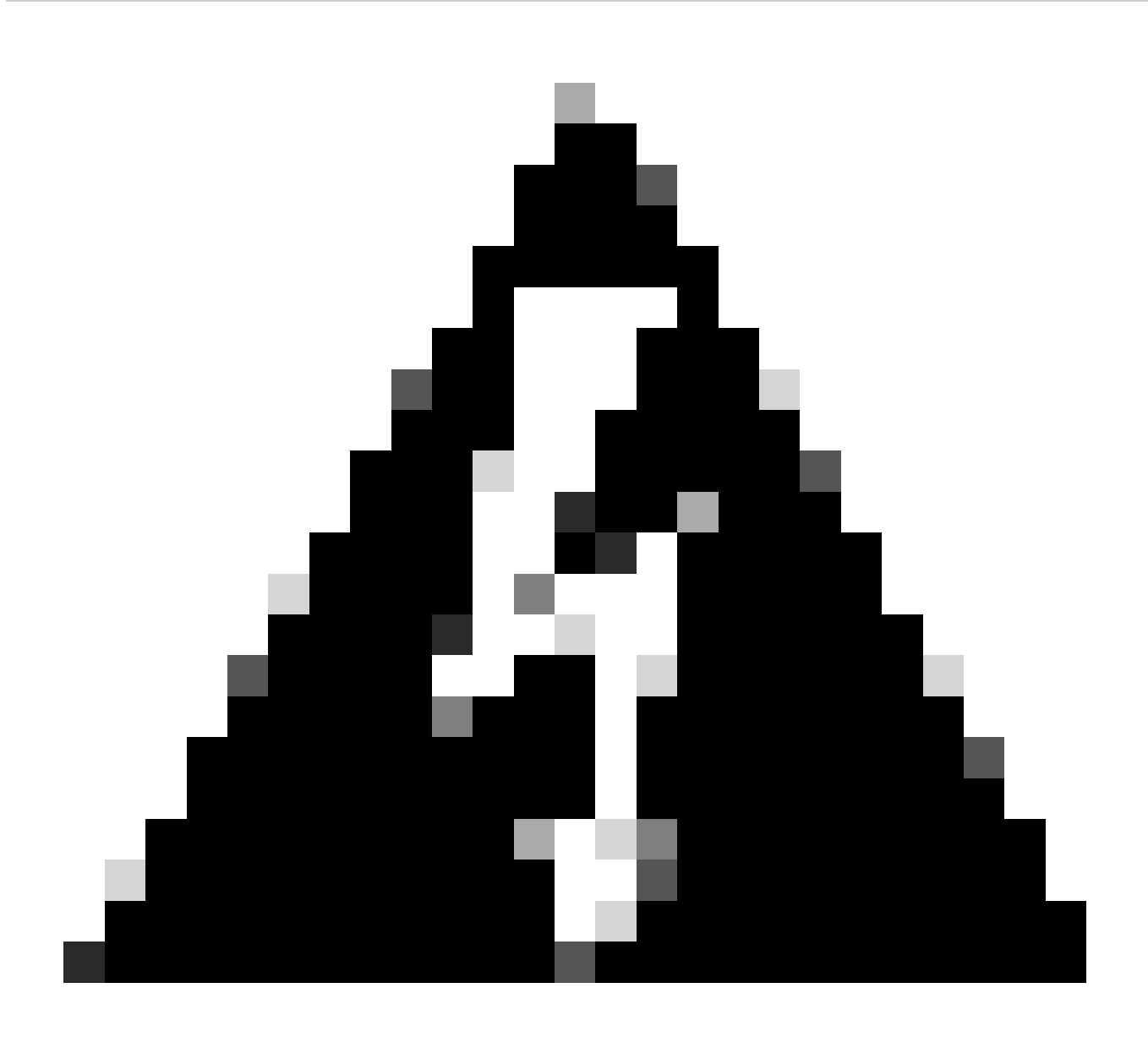

**警告**:某些除錯作業本身是有條件的。例如atm調試。使用ATM調試時,您必須明確指定必須為其啟用調試的介面,而不 是在所有atm介面上啟用調試並指定條件。

本節介紹將ATM資料包調試限制在一個子介面的正確方法:

#### <#root>

arielle-nrp2#

**debug atm packet interface atm 0/0/0.1**

*!--- Note that you explicitly specify the sub-interface to be used for debugging* ATM packets debuggi

**Displaying packets on interface ATM0/0/0.1 only**

arielle-nrp2# \*Dec 21 10:16:51.891: ATMO/O/0.1(O): VCD:0x1 VPI:0x1 VCI:0x21 DM:0x100 SAP:AAAA CTL:03 O

如果嘗試啟 **atm debugging** 用所有介面(在應用條件的情況下),則當路由器具有大量ATM子介面時,路由器可能會掛起。下面是 atm調試錯誤方法的示例。

在這種情況下,您可以看到應用了某個條件,但您還會看到此操作不起作用。您仍然可以看到來自另一個介面的資料包。在本實驗場 景中,您只有兩個介面,流量非常少。如果介面的數量很高,則所有介面的調試輸出都非常高,這可能會導致路由器掛起。

#### <#root>

arielle-nrp2#

**show debugging condition**

**Condition 1: interface AT0/0/0.1**

(1 flags triggered) Flags: AT0/0/0.1 *! -- A condition for a specific interface.* arielle-nrp2#

**debug atm packet**

ATM packets debugging is on Displaying all ATM packets arielle-nrp2# \*Dec 21 10:22:06.727:

**ATM0/0/0.2**

(0):  $!$  -- You see debugs from interface ATMO/O/O/.2, even though the condition  $!$  -- specified ONLY ATO **ATM0/0/0.1**

(0): !--- You also see debugs for interface ATMO/O/0.1 as you wanted. VCD:0x1 VPI:0x1 VCI:0x21 DM:0x1

#### 相關資訊

- **[撥號和接入技術支援](https://www.cisco.com/c/en/us/tech/index.html)**
- **[思科技術支援與下載](https://www.cisco.com/c/en/us/support/index.html)**

# 關於此翻譯

思科已使用電腦和人工技術翻譯本文件,讓全世界的使用者能夠以自己的語言理解支援內容。請注 意,即使是最佳機器翻譯,也不如專業譯者翻譯的內容準確。Cisco Systems, Inc. 對這些翻譯的準 確度概不負責,並建議一律查看原始英文文件(提供連結)。